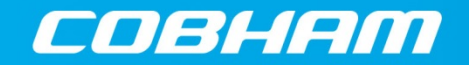

The most important thing we build is trust

# PXI Modules

# Installation Guide for Chassis

© Aeroflex Limited 2015 Longacres House Six Hills Way Stevenage SG1 2AN UK

*No part of this document may be reproduced or transmitted in any form or by any means, electronic or mechanical, including photocopying, or recorded by any information storage or retrieval system, without permission in writing by Aeroflex Limited (trading as Cobham Wireless and hereafter referred to throughout the document as 'Cobham').*

Document part no. 46892/667

Issue 14

17 June 2015

## **Contents**

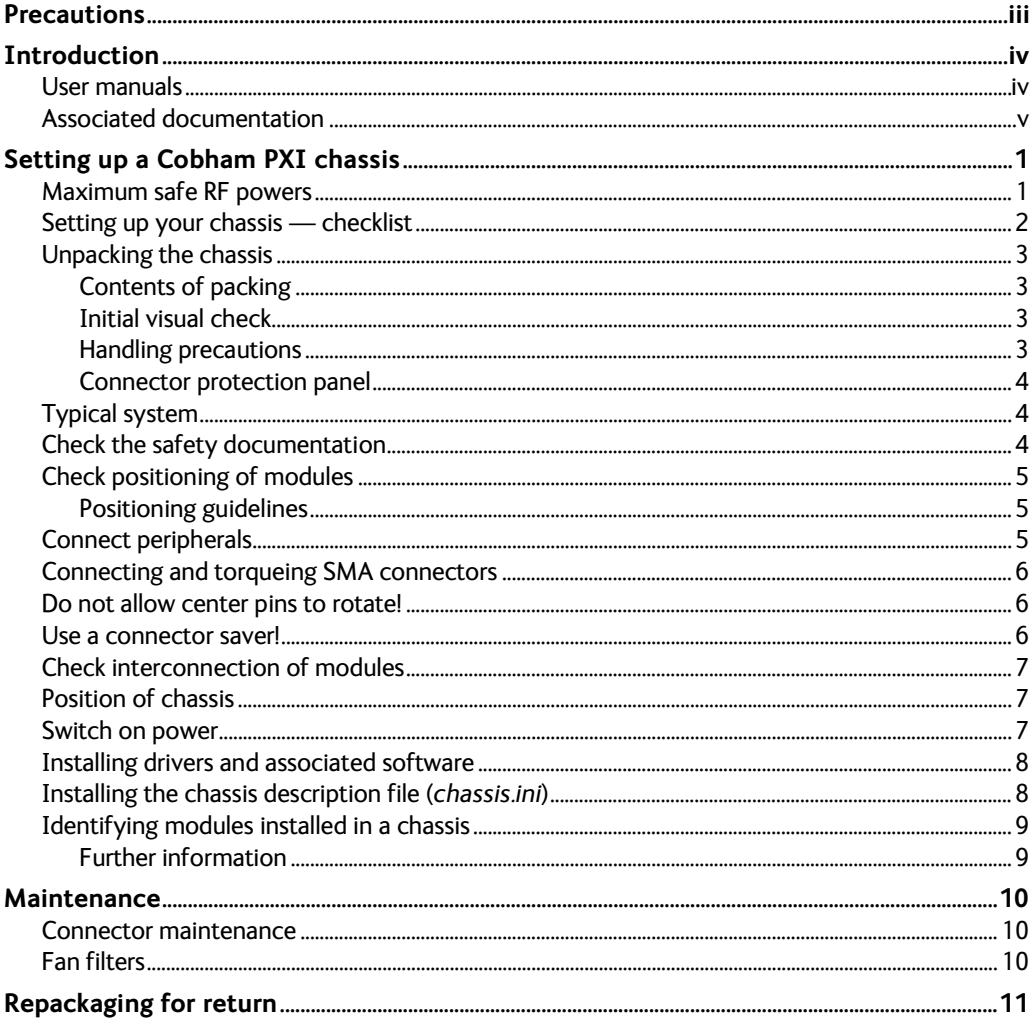

## **Precautions**

Please observe the safety precautions information that accompanies the chassis and controllers. A chassis contains LINE voltages.

Please observe also the safety precautions that apply to Cobham PXI modules: this information is in the printed document *Cobham PXI Modules Safety Instructions* (part no. 46882/882) that accompanies your modules.

#### **'Warning**

This is a class A product. In a domestic environment this product may cause radio interference, in which case the user may be required to take adequate measures.'

National Instruments, NI and LabView™ are trademarks of National Instruments Microsoft®, Windows®,, Visual C++® and Visual Basic® are registered trademarks of Microsoft Corporation

## **Introduction**

This installation guide provides an overview of a configured PXI system comprising Cobham modules installed in a PXI chassis, together with a PXI controller, drivers and application software.

This guide covers the following Cobham PXI modules:

- 3010 Series PXI RF Synthesizers
- 3020 Series and 3050A PXI Digital RF Signal Generators
- 3030 Series and A PXI RF Digitizers
- 3060 Series PXI RF Combiners
- 3320 Series PXI Arbitrary Waveform Generators

and the chassis and embedded or external controller.

It explains how to set up a populated chassis ready for use.

The system supplied to you consists of a PXI or PXIe chassis with either an embedded or external controller, and modules fitted depending on your requirements.

### **User manuals**

There is a separate user manual for the 3010, the 3020, the 3030 and the 3060 Series, and for the 3050A, 3070A and 3320. Each manual contains information about installing, connecting and operating the module, an explanation of the soft front panel, and a technical description. The user manuals are included on the PXI Modules CD-ROM, part no. 46886/028, and are installed by the installer to:

*Start\All Programs\Aeroflex\PXI Module Documentation*

and to the appropriate module folder

*C:\vxipnp\winnt\af3010, …\af3020, and so on*

or

*C:\Program Files (x86)\IVI Foundation\VISA\WinNT\af3010, …\af3020, and so on*

*Note: this guide does not provide installation and other information for the chassis itself, as that is provided in the relevant chassis user guide.*

## **Associated documentation**

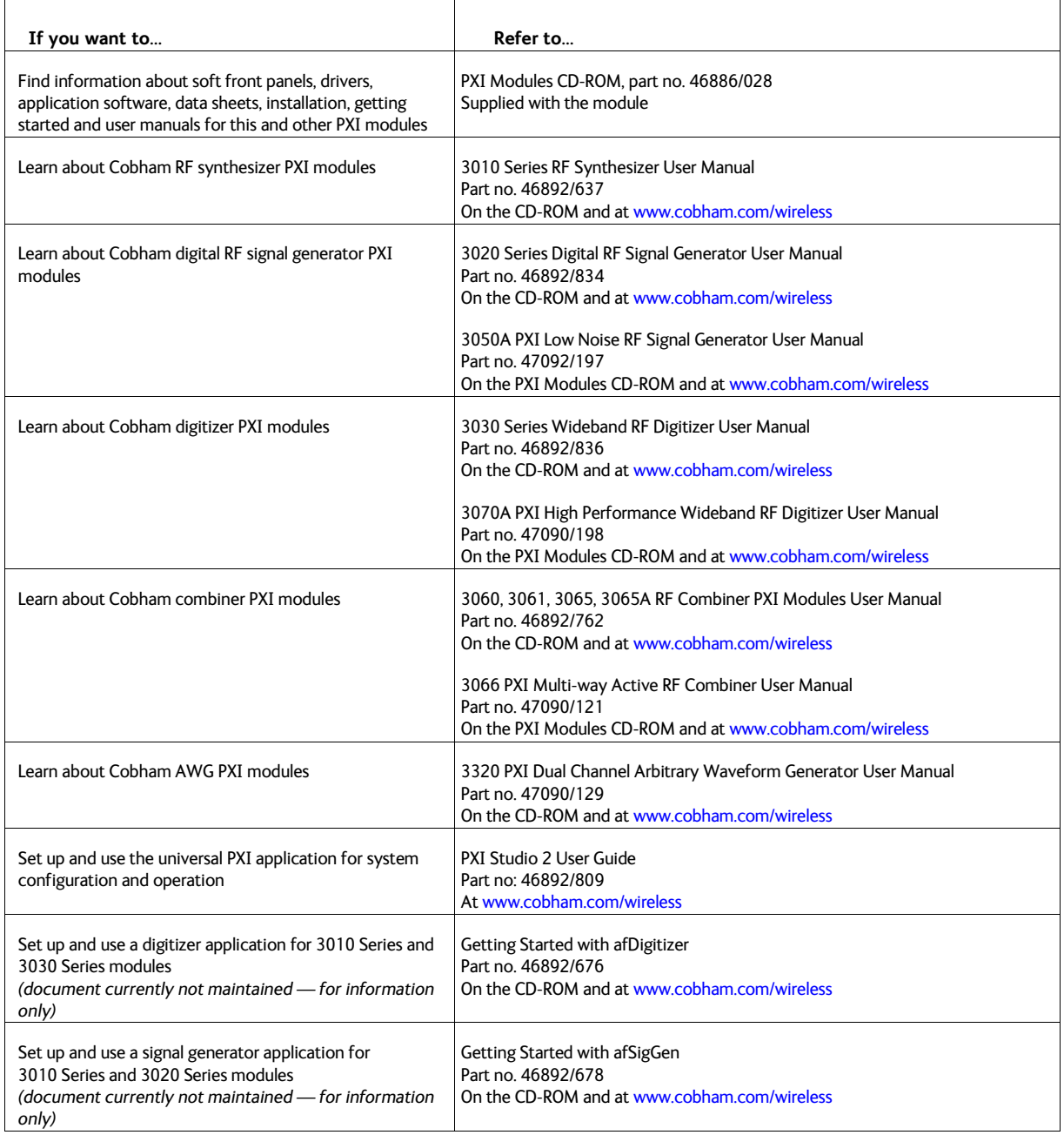

## **Setting up a Cobham PXI chassis**

This guide explains how to install and configure a chassis fitted with one or more Cobham PXI modules and a system controller, or a PXI chassis fitted with an external controller interface.

More detailed information about Cobham PXI modules, how to operate them and how they work, is given in the relevant User Manuals; these are PDF documents on the PXI Modules CD-ROM (part no. 46886/028) packaged with the module(s).

Please read the cautions and instructions below before installing any module into the PXI chassis.

#### **CAUTION**

Always power down the chassis before inserting or removing any PXI module.

#### **CAUTION**

## **Maximum safe RF powers**

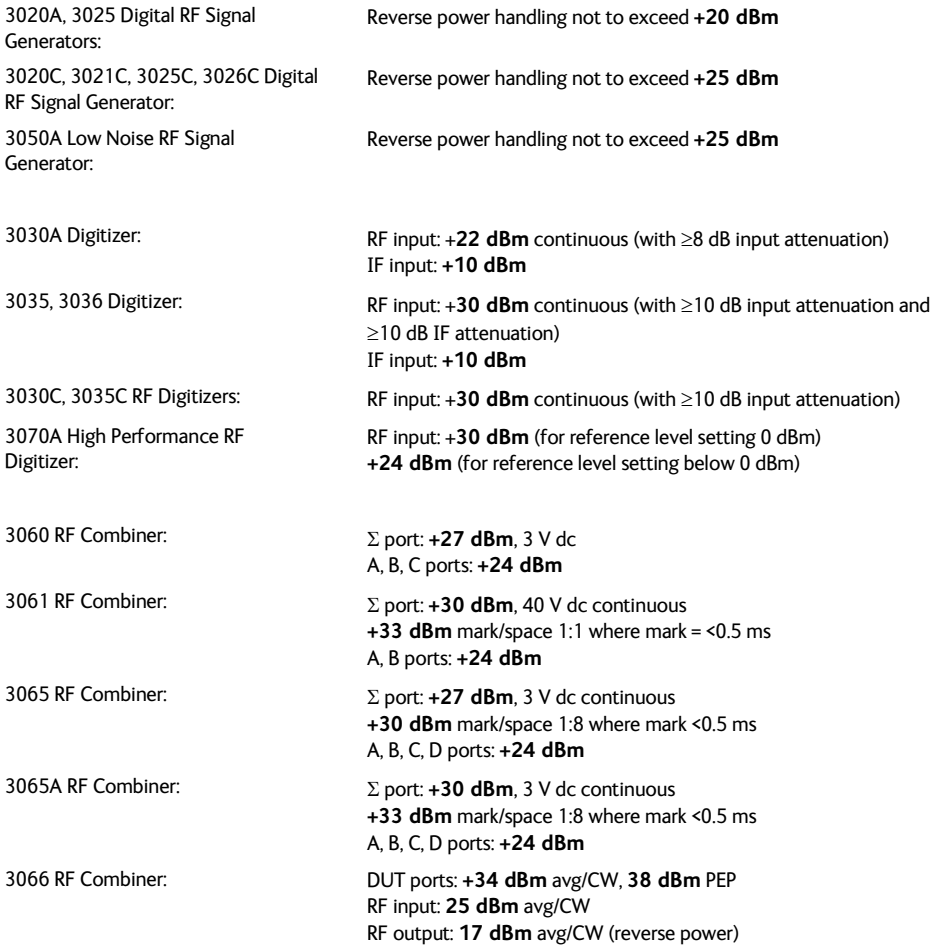

## **Setting up your chassis — checklist**

- 1 Check condition of [delivered items](#page-7-0)
- Chec[k installation and safety instructions](#page-8-0)
- Chec[k positioning o](#page-9-0)f modules in chassis
- Connect [keyboard/display/mouse](#page-9-1) (where necessary: not supplied)
- [Interconnect m](#page-11-0)odules
- Apply [power](#page-11-1)
- Check for correct boot-up
- Perform self test

## <span id="page-7-0"></span>**Unpacking the chassis**

#### **Contents of packing**

- Chassis, possibly fitted with Cobham PXI module(s) and either an embedded or external controller (PCI-to-PXI interface)
- PCI-to-PXI interconnection cable for external controller
- PXI Modules CD-ROM (part no. 46886/028), containing drivers, associated software and soft front panels; data sheets and user manuals; *Cobham PXI Modules Installation Guide for Chassis* (this document) and *Cobham PXI Modules Common Installation Guide* (part no. 46892/663); chassis user guides.

## **WARNING**

#### **Initial visual check**

Before and after unpacking the chassis and modules, inspect the packaging for any signs of damage. If there is damage, keep the packaging for examination by the carrier in the event that a claim is made. Examine the chassis and modules for signs of damage, especially to the connectors. Do not power up a suspect unit as internal electrical damage could result in a fire.

## **WARNING**

Before installing an additional module into the chassis, check that:

- (a) no foreign conductive bodies are present between pins on the backplane or module connectors
- (b) no pins on the backplane or module connectors are bent or damaged.
- (c) the PXI backplane slot arrangement is compatible with the module.
- (d) the chassis' power rating is compatible with the DC requirements for the module.
- (e) the chassis' cooling capability is compatible with the requirements of the module.

#### **CAUTION**

#### **Handling precautions**

Do not remove the chassis from its protective packaging until you are ready to insert the power cord (thereby grounding it).

If you remove any module, avoid static damage by wearing a wrist strap or by touching a good ground frequently whilst handling the module.

Be especially careful not to touch connectors.

#### **CAUTION**

**DO NOT** insert or remove a module while the chassis is powered up — the module will probably be damaged!

#### <span id="page-8-1"></span>**Connector protection panel**

The chassis may be supplied fitted with a connector protection panel (Fig. 1).

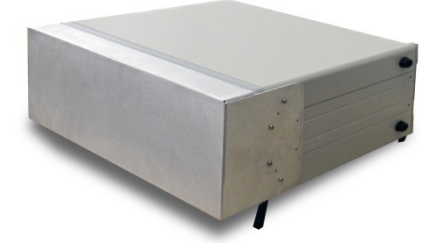

*Fig. 2 Connector protection panel fitted to chassis*

- 1 Remove the screws that secure the protection panel to the chassis and carefully slide the protection panel forwards and away from the front of the chassis. Take care not to catch any item on the front of the chassis with the edge of the protection panel as you do this.
- 2 Fit the front feet (supplied) to the chassis, unless it is to be installed in a rack.
- 3 Store the protection panel together with the screws, in case it is needed again.

## **Typical system**

- PXI chassis, for example Cobham 18-slot chassis
	- PCI/PCIe-to-PXI interface kit and a PC running Windows® 7 or PXI embedded controller.
	- Cobham PXI module(s): 3010 Series RF synthesizer, 3020 Series RF signal generator, 3050 Series RF signal generator, 3030 Series RF digitizer, 3070 Series RF digitizer, 3060 Series RF combiner, 3320 Series arbitrary waveform generator.
- EMC filler panels fitted to all unoccupied slots.
- PXI slot blockers fitted to all unoccupied slots.

## **Check the safety documentation**

<span id="page-8-0"></span>Read the safety and installation instructions that accompany the chassis and embedded controller or PCI-to-PXI interface.

#### **CAUTION**

**Always power down the chassis before inserting or removing any Cobham PXI module.**

## **Check positioning of modules**

<span id="page-9-0"></span>A chassis fitted with an embedded controller is normally supplied with modules installed and configured. If they are removed for any reason, it is important that they are replaced correctly in the chassis and relative to each other. Fig 3 shows a representative installation that provides signal generation and analysis.

#### **Positioning guidelines**

Modules can be installed in any slot, but there are a few PXI requirements and 3000 Series-specific rules to be observed:

Slot 1 Reserved for controller or PCI/PCIe-to-PXI interface.

Slot 2 Reserved for star trigger controller. If star trigger is not needed, this can be used as a normal expansion slot.

3020 Series and 3030 Series

Access to the PXI local bus is available only on the left-hand side of the 2-slot modules (viewed from the front panel). Any associated 3010/3011 should therefore be located to the left to benefit from local bus communication.

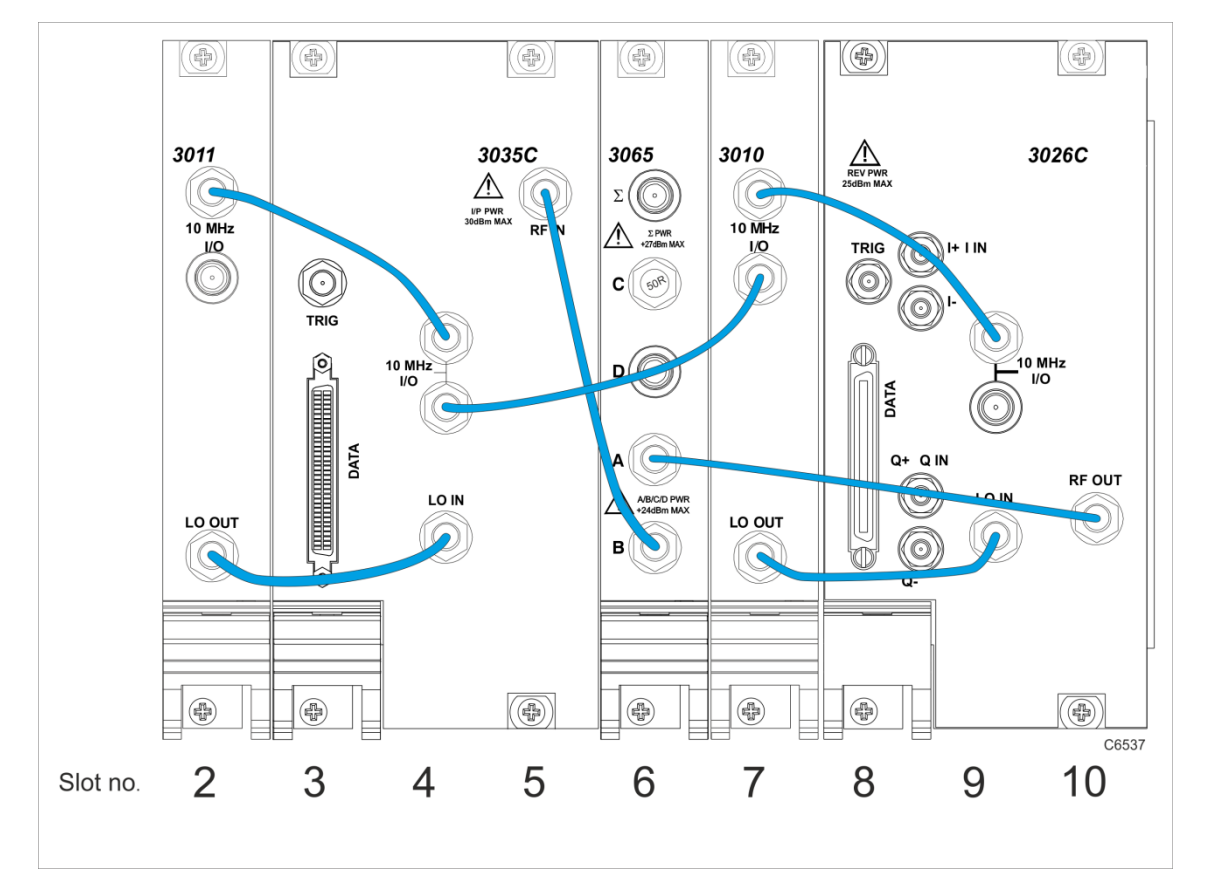

*Fig. 3 Interconnection of modules — fully-equipped chassis*

## **Connect peripherals**

<span id="page-9-1"></span>Connect a VGA monitor, keyboard and mouse (not supplied) to the embedded controller as explained in the installation guide supplied with the controller.

If the chassis uses a PCIe/PCI-to-PXI interface, ensure you complete the PCIe/PCI interface installation to the external PC controller, following the PCIe/PCI interface user instructions, before applying power.

### **Connecting and torqueing SMA connectors**

- <span id="page-10-0"></span>1 First, ensure that the mating halves of the connector are correctly aligned.
- 2 Next, engage the threads of the nut and tighten it by hand, ensuring that the mating halves do not move relative to each other.
- 3 Then use a torque spanner to tighten the connector, in order to ensure consistent matching and to avoid mechanical stress.

Torque settings for connectors are:

**0.56 Nm** test torque (development use, semi-permanent installations)

**1 Nm** final torque (permanent installations)

Never use pliers to tighten connectors.

### **Do not allow center pins to rotate!**

Do not allow the center pins of connectors to rotate when you connect and remove cables.

#### **Use a connector saver!**

Use a connector saver (part no. 46885/224):

- (a) on any SMA connector where the cable is routinely connected and disconnected
- (b) when the connector on the cable, or the cable end of the connector saver, has not been gaged.

Torque to 1 Nm the end of the connector saver that connects to the module, and torque to 0.56 Nm the end that connects to the cable.

## **Check interconnection of modules**

<span id="page-11-0"></span>Actual interconnection is determined by module configuration. The table below shows the connections as used for a standard configuration of Cobham 3000 Series modules 3010, 3011, 3020 Series, 3030 Series and 3060 Series.

Interconnect the modules as shown in Fig 3.

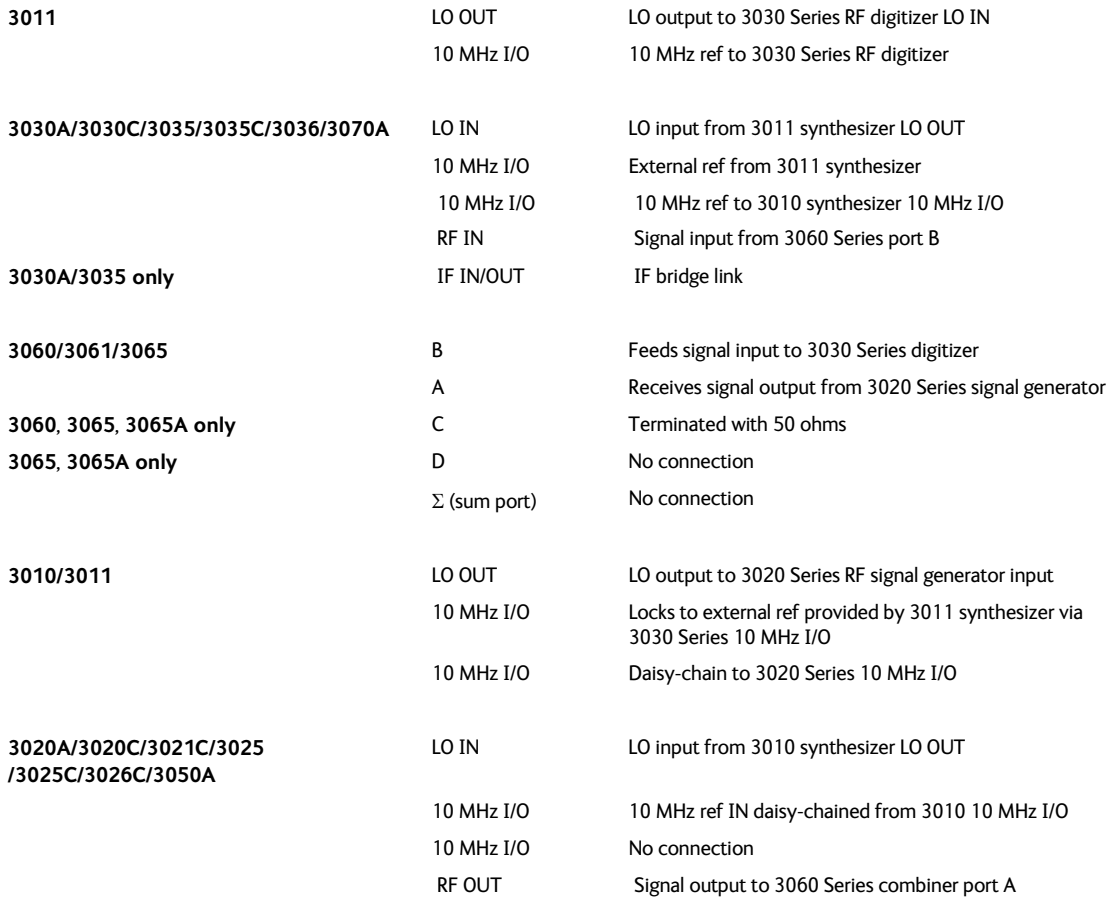

## **Position of chassis**

<span id="page-11-1"></span>Because of their small size and close packaging, PXI modules depend on efficient cooling in the chassis. Check that the fans have clearance to expel air, and that inlet vents are not covered over. Allow an air space above and below the chassis.

### **Switch on power**

Refer to the user guide supplied with the chassis.

*Note: for the PC to recognize the modules in the chassis, the chassis must be powered up before the PC. If necessary, shut down the PC, power up the chassis, then reboot the PC.*

*Similarly, shut down the PC before powering down the chassis.*

## **Installing drivers and associated software**

Refer to the *Cobham PXI Modules Common Installation Guide* (part no. 46892/663) on PXI Modules CD-ROM (part no. 46886/028) supplied with your Cobham PXI modules for information about installing module driver software.

Cobham supplies embedded controllers with all software pre-installed. For chassis and controller software, refer to the user guide supplied with the chassis.

Optional Cobham software components, when purchased, are pre-installed. If you need to re-install these, refer to the software installation information in the Common Installation Guide.

Where Cobham supplies external controllers, refer to *Hardware installation for PCI-to-PXI interface kit users* in the Common Installation Guide for the correct installation procedure.

## **Installing the chassis description file (***chassis.ini***)**

To allow inter-operability of PXI platform and modules from different vendors, PXI specifications define the hardware description files to describe the hardware characteristics in ASCII text format. System integrators can use the hardware description files to configure the system with various PXI controllers, chassis and modules.

Cobham provides a complete list of chassis description files (*chassis.ini*) for the PXI chassis.

#### **Cobham PXI chassis**

Refer to the Cobham PXI Modules CD-ROM, part no. 46886/028:

<cdrom>:\PXIChassis\INI Files

Also refer to the following location for any additional software for your PXI chassis:

<cdrom>:\PXIChassis\<product code>

#### **Other-brand PXI chassis**

Refer to the documentation supplied by the manufacturer of a non-Cobham-branded PXI chassis.

## **Identifying modules installed in a chassis**

National Instruments Measurement and Automation Explorer (MAX) is installed automatically when you install National Instruments hardware drivers or development environments.

MAX allows you to identify modules by their resource string:

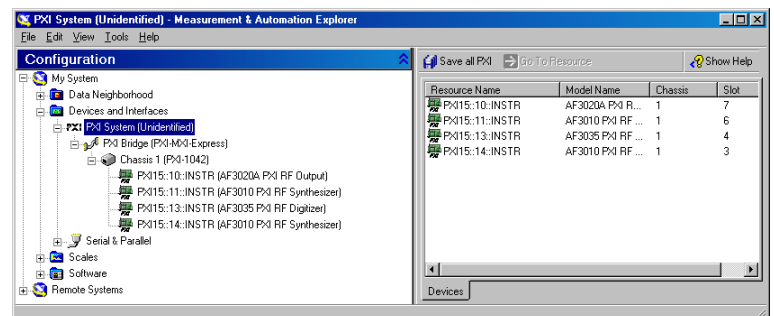

or by their slot number in the chassis:

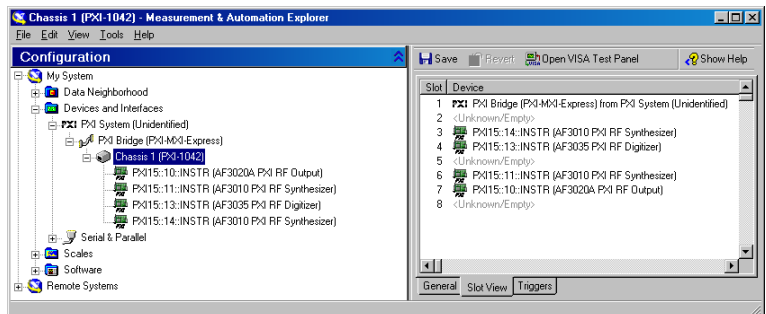

Further information and options are available by right-clicking on individual instruments. Drop-down lists allow you to identify the chassis and other components that you are using.

#### **Further information**

Refer to National Instruments MAX documentation for further information on this useful tool. Go to the Help menu in MAX and open the *Measurement & Automation Explorer Help for PXI* by navigating to Help Topics\PXI. Find setup information under the entry *PXI System Configuration*.

## **Maintenance**

### **Connector maintenance**

Clean connectors regularly, using a cotton bud dipped in isopropyl alcohol. Wipe all accessible surfaces, then use a dry cotton bud to finish off. Check for any deposits.

Do not use other cleaners, as they can cause damage to the plastic insulators within the connectors.

Cap unused connectors.

Se[e here f](#page-10-0)or important information on correct connector handling.

## **Fan filters**

To maintain efficient cooling in the chassis, check the fan filters (when fitted) at regular intervals as instructed in the documentation accompanying the chassis.

## **Repackaging for return**

If you need to return a module or chassis to us, please observe the following points:

## **Tagging**

Tag the returned item(s) with:

- your name and address
- the nature of the repair needed
- the type, model number and serial number.

### **Shipping containers**

Repackage the items in their original container and packing material. If the original shipping containers and materials are not available, contact Customer Service Department for shipping instructions.

## **Freight costs**

See 'Warranty Packet' for freight charge policy on warranty claims. Freight costs on shipments out of warranty are borne by the customer.

## **Repacking procedure**

If the original container or materials are not available, use a strong double-walled carton packed with a 7 to 10 cm (3 to 4 inch) layer of shock-absorbing material around all sides of the module or chassis to hold it firmly. Protect the front panel with the [connector protection panel](#page-8-1) supplied with the chassis, or with a plywood or cardboard load-spreader. A rear load-spreader is also advisable.

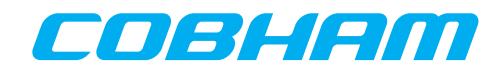

© Aeroflex Limited

For further information please contact:

Cobham Wireless info-test@aeroflex.com www.cobham.com/wireless